# ARMmbed

Programování kitu F0- Lab v C++ pomocí on line IDE mbed

Klub ETC, ČVUT FEL, kat. měření

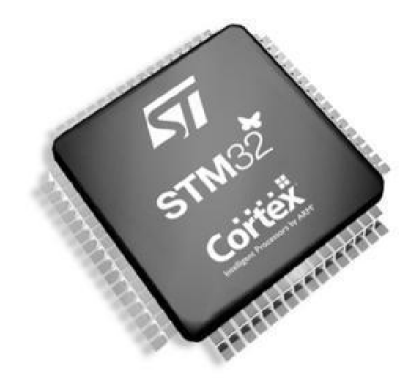

ETC 2018 11 27, kat. měření, ČVUT, FEL, Praha 1

# Další použití desky F0 - Lab

Procesor firmy STMicroelectronics STM32F042F6P6 s jádrem ARM Cortex – M0, stejný jako v deskách ST Nucleo

Je nějaká možnost tvorby programů pro jednoduché nenáročné aplikace bez studia struktury procesoru (nastavování periferií,…..)?

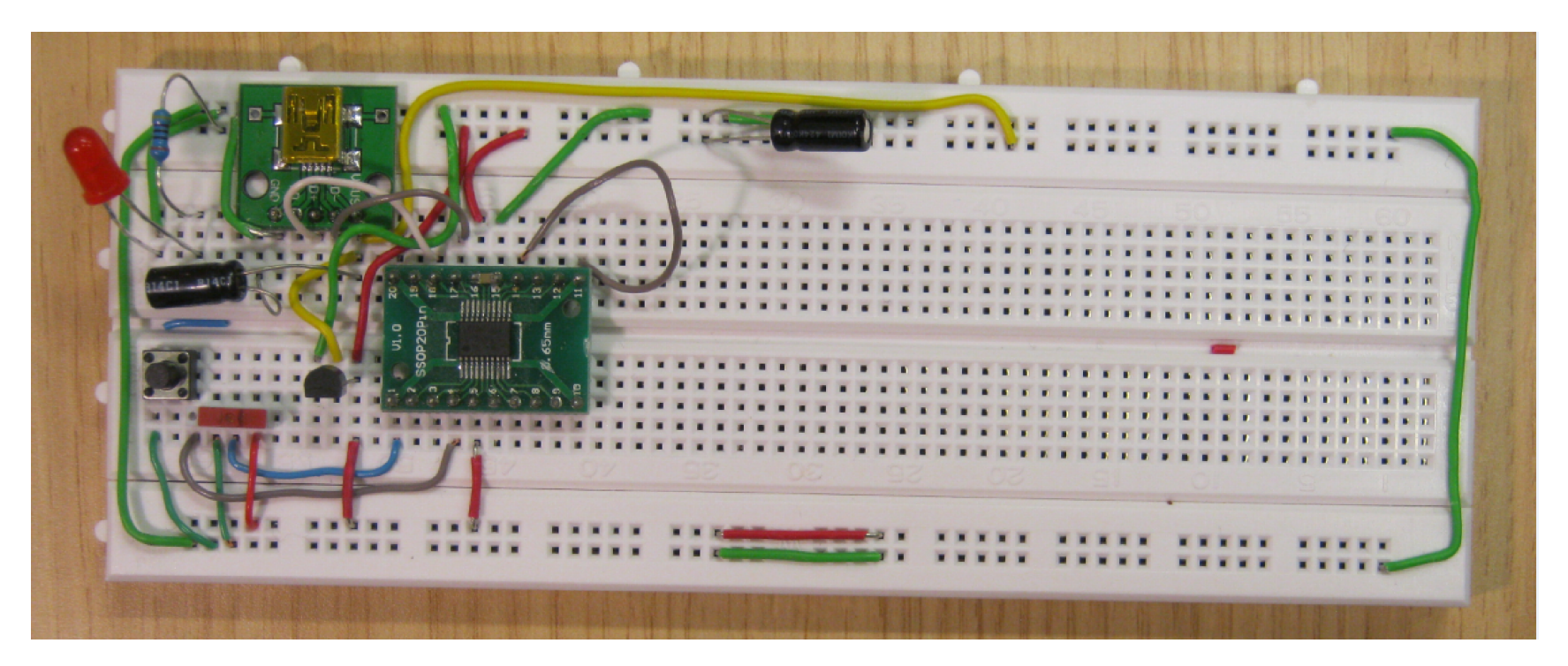

#### Desky STM 32 Nucleo

STM32 Nucleo desky pro seznámení s procesory STM32 Celá řada desek (cca 40 desek) viz st.com/stm32nucleo Dotované ceny, výhodné Nucleo STM32F303RE (260 Kč bez DPH) Pozn. pro Nucleo STM32F303RE – máme program LEO - osciloskop, funkční generátor, voltmetr https://embedded.fel.cvut.cz/platformy/leo

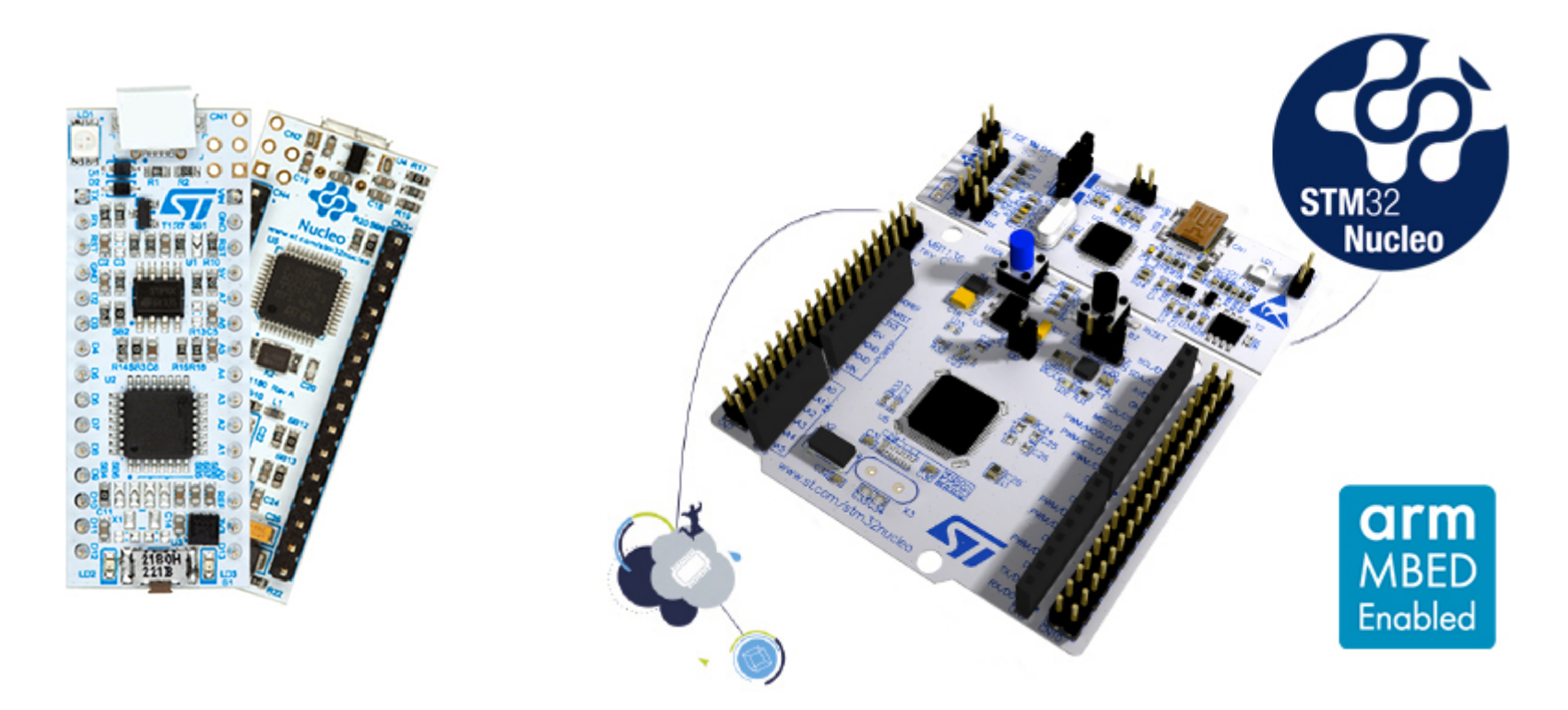

# Desky STM 32 Nucleo

Možnost programování pomocí různých nástrojů – od asembleru až po Matlab.

#### Podpora programování desek Nucleo také *On line IDE mbed*

Snaha dosáhnout jednoduchosti, jako u Arduina, desky obsahují také konektory kompatibilní s Arduino konektory a podobné pojmenování signálů

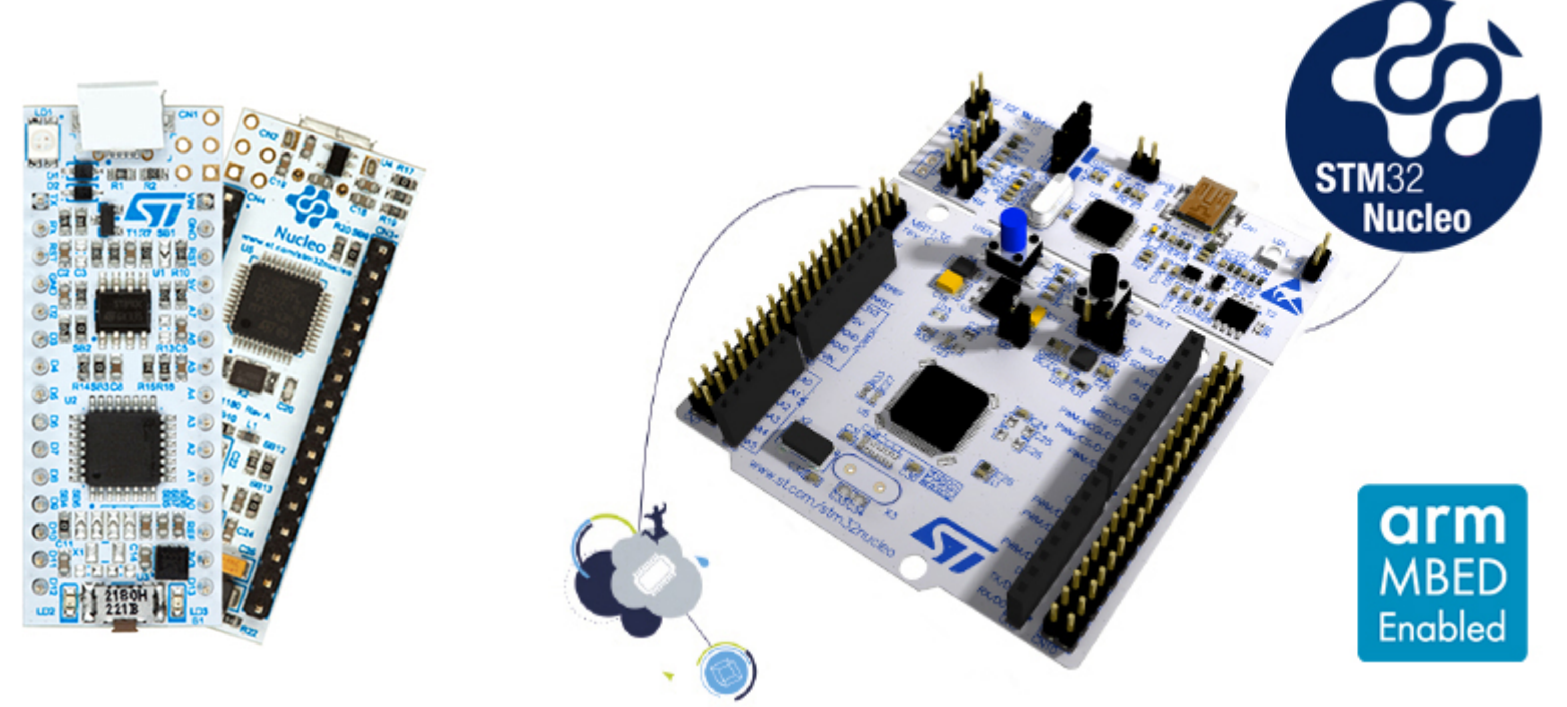

#### Deska F0- Lab a deska Nucleo ?

Na desce Nucleo 32 je procesor STM32F042K6 v pouzdře LQFP 32 s 32 vývody

Náš procesor STM32F042F6P6 má pouze 20 vývodů, má však stejně velkou paměť Flash i SRAM i shodné perieferie (vstupně výstupní brány, komunikační kanály UART, SPI, IIC Bus,..) s shodným programovým ovládáním.

Řešení – při tvorbě programu pomocí **On line IDE mbed** "předstírat, že se tvoří program pro STM32 Nucleo F042, a používat pouze ty piny, které má náš STM32F042F6P6 v menším pouzdře.

#### Závěr - využití mbed pro Nucleo F042

Co znamená On line IDE mbed ? Program se tvoří (edituje a překládá) pomocí webového prohlížeče přímo na příslušné www stránce. Stáhne se výsledný binární kód, který se nahraje do kituNucleo.

#### CO JE TO MBED

- Knihovna pro programování mikrokontrolérů
- Jazyk C++
- Jednoduché funkce dělají složité věci
- "Od řidiče auta až po jeho mechanika"

Přehled podporovaných desek na : https://os.mbed.com/platforms/

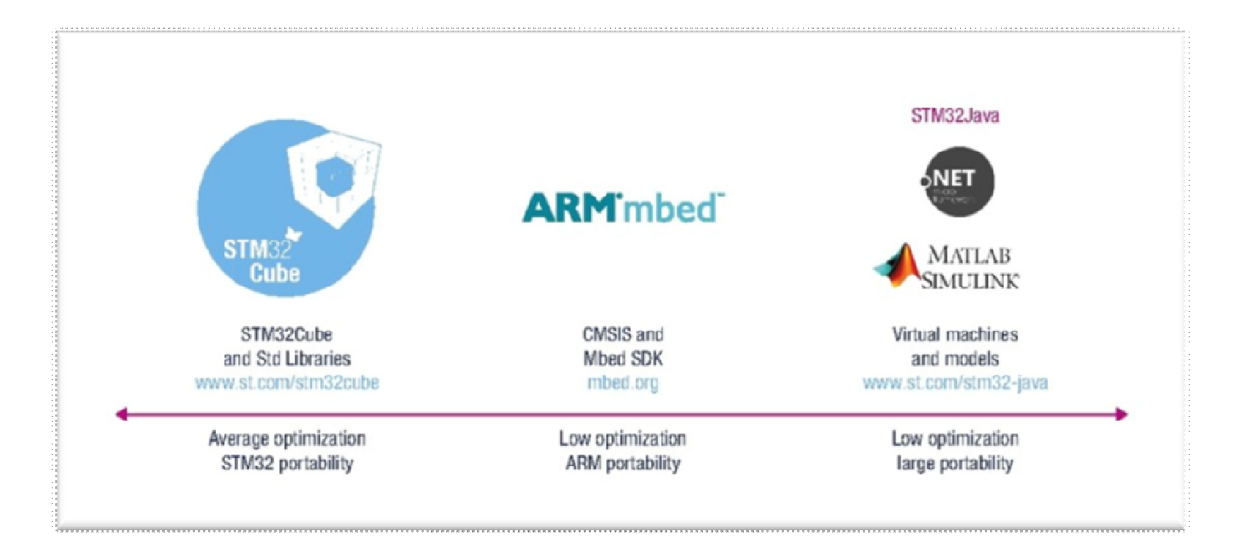

#### Jak se řeší příprava programu

- Registrovat se na https://os.mbed.com/account/signup/
- Po registraci a přihlášení je potřeba přidat do prostředí pratformu s procesorem STM32F042K6 => v prohlížeči se otevřete stránka s platformou: https://os.mbed.com/platforms/ST-Nucleo-F042K6/ a klikne se na "*Add to your Mbed compiler*"

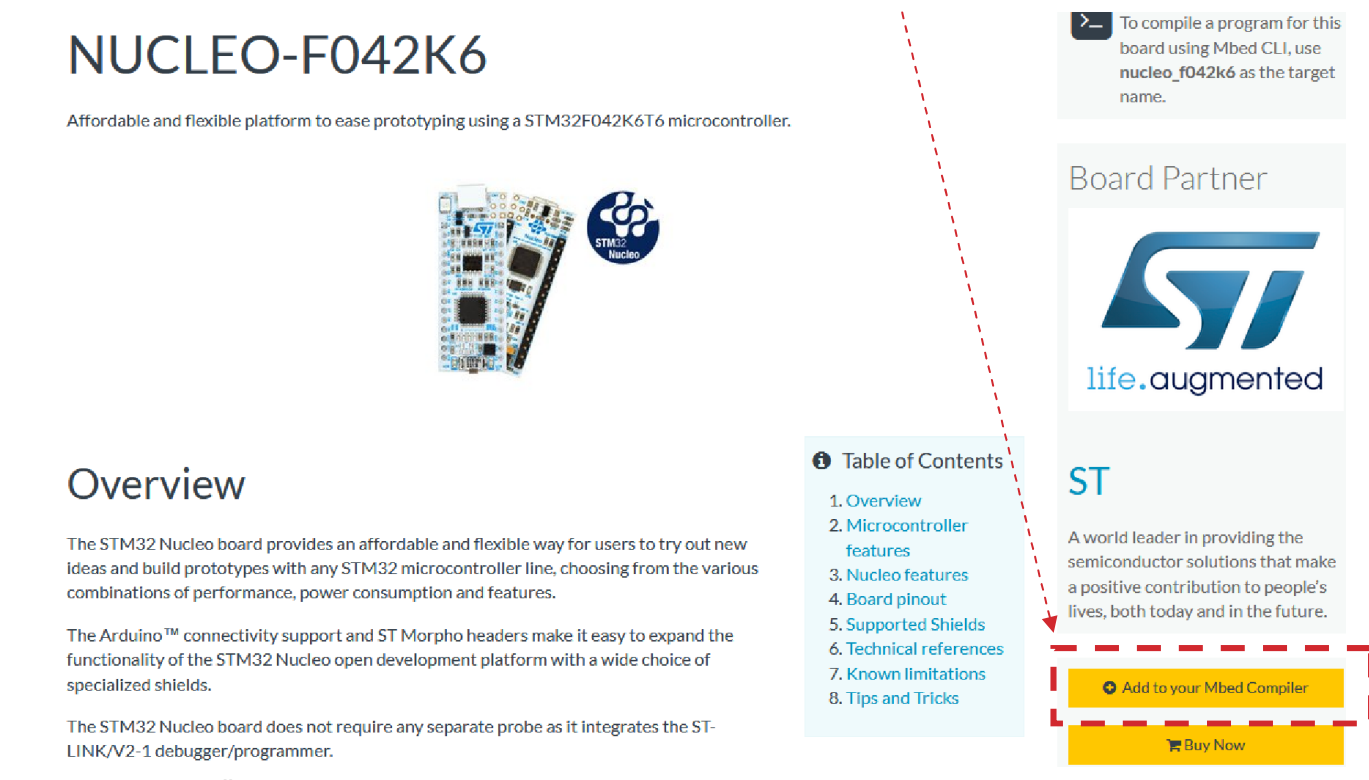

#### Přechod ke kompilátoru

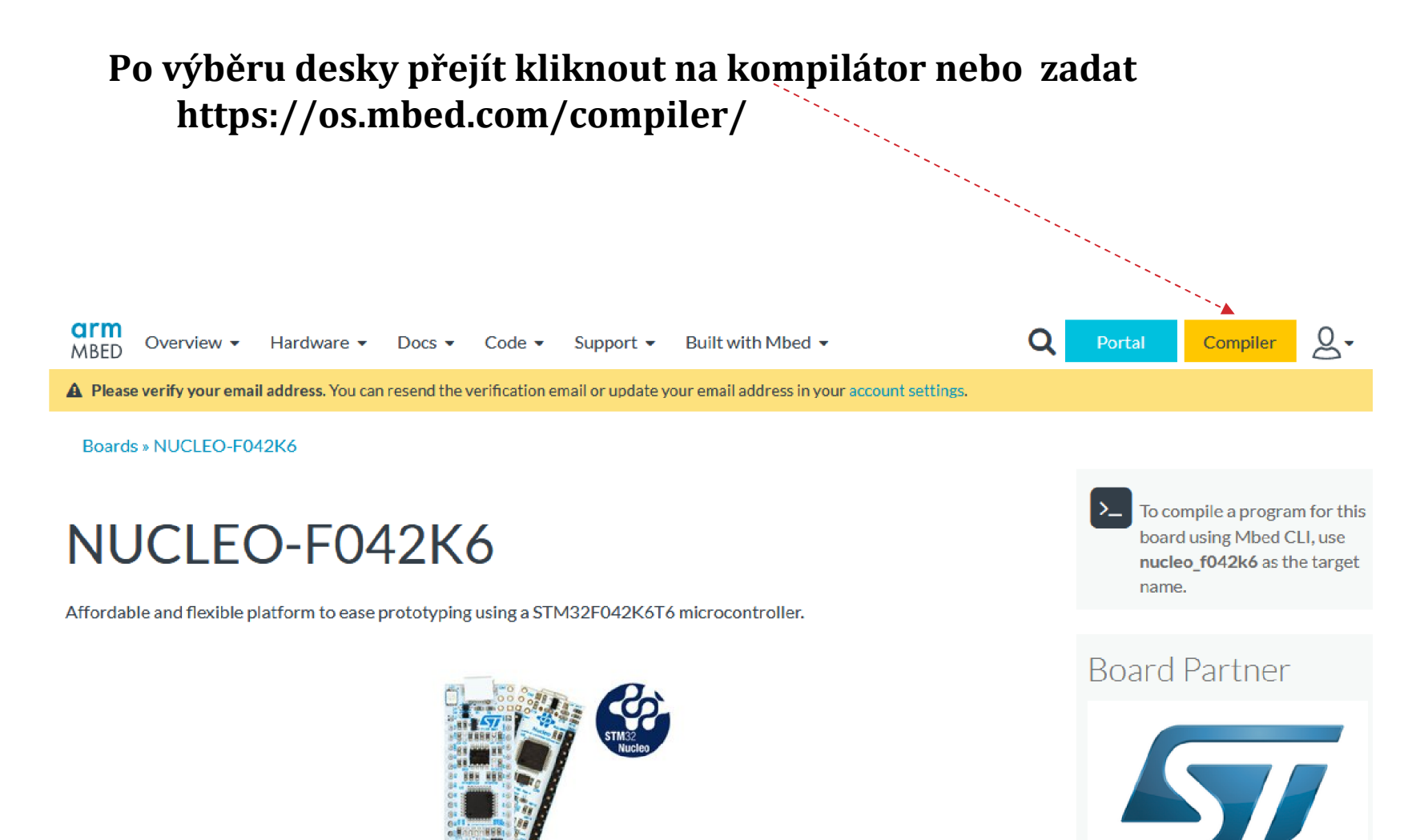

life.augmented

ETC 2018 11 27, kat. měření, ČVUT, FEL, Praha <sup>8</sup>

#### Nový program

Nový program a zvolit platformu.

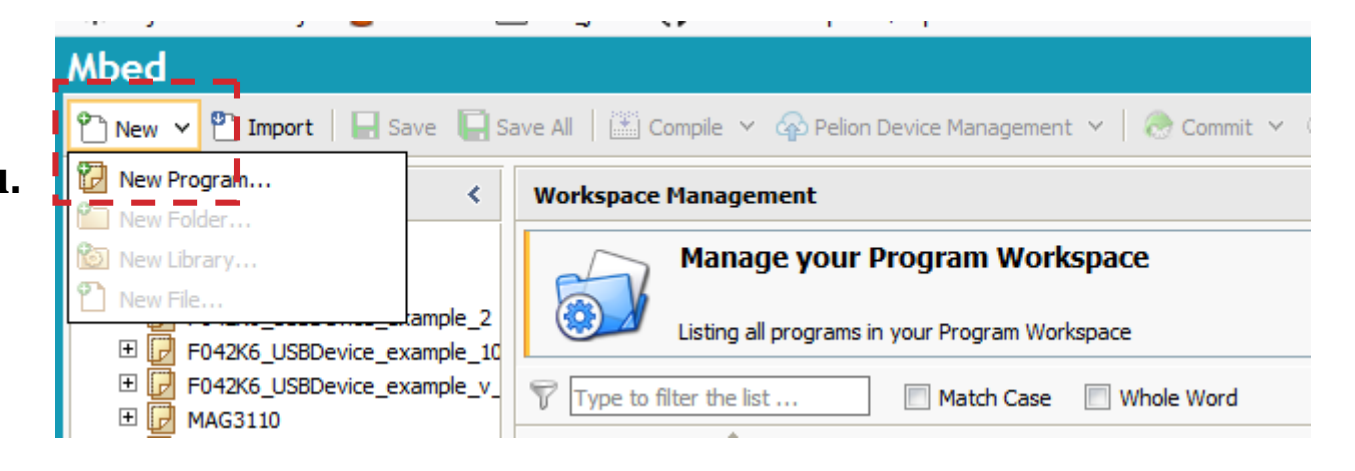

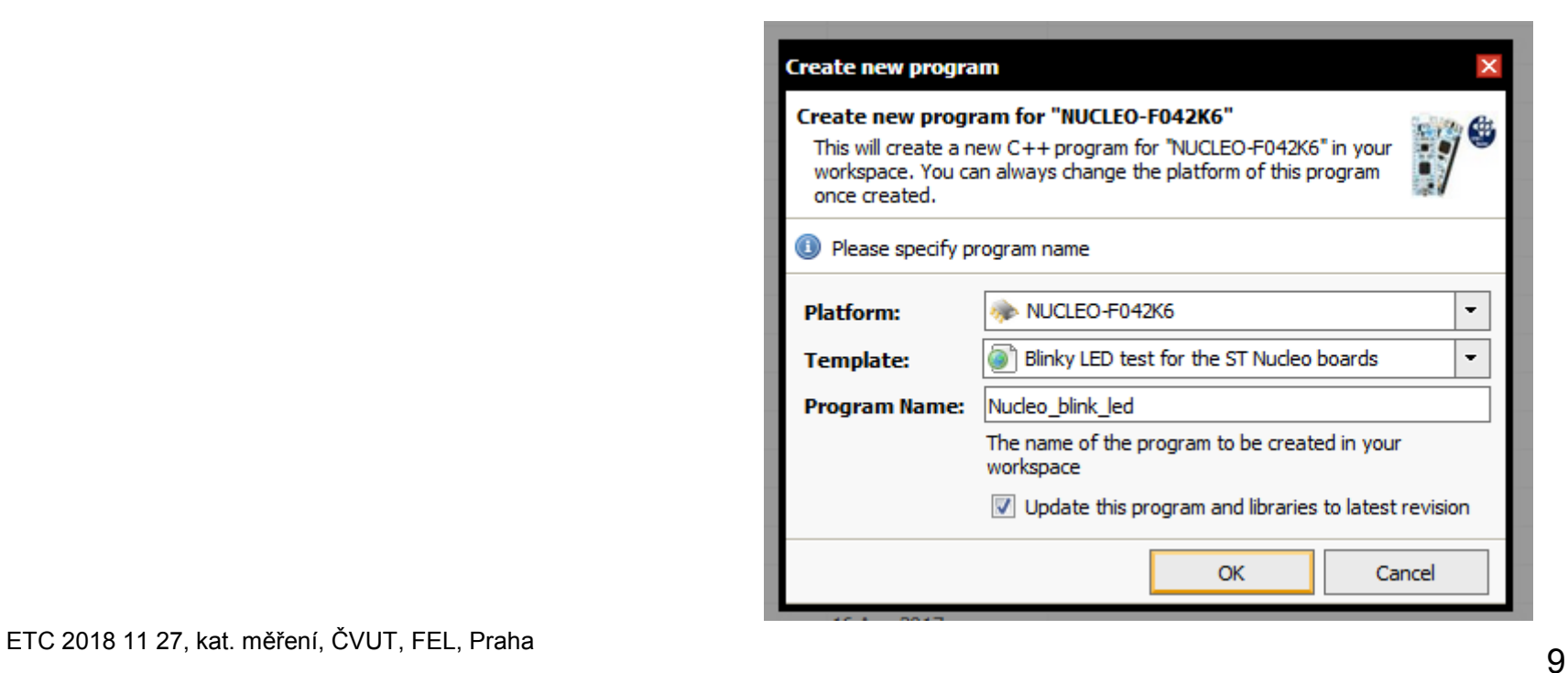

#### Nový program

Pro rychlejší práci – možnost nahrávání můžeme využít pro seznámení desky Nucleo STM32F303RE

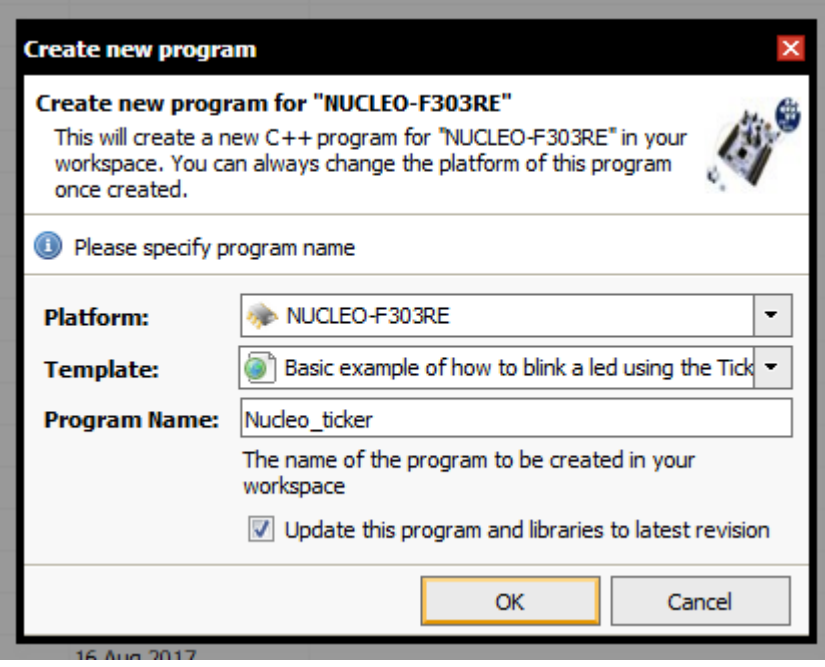

#### Jak na to

Samotné prostředí mbed poskytuje mnoho základních příkladů, ze kterých se dá vycházet

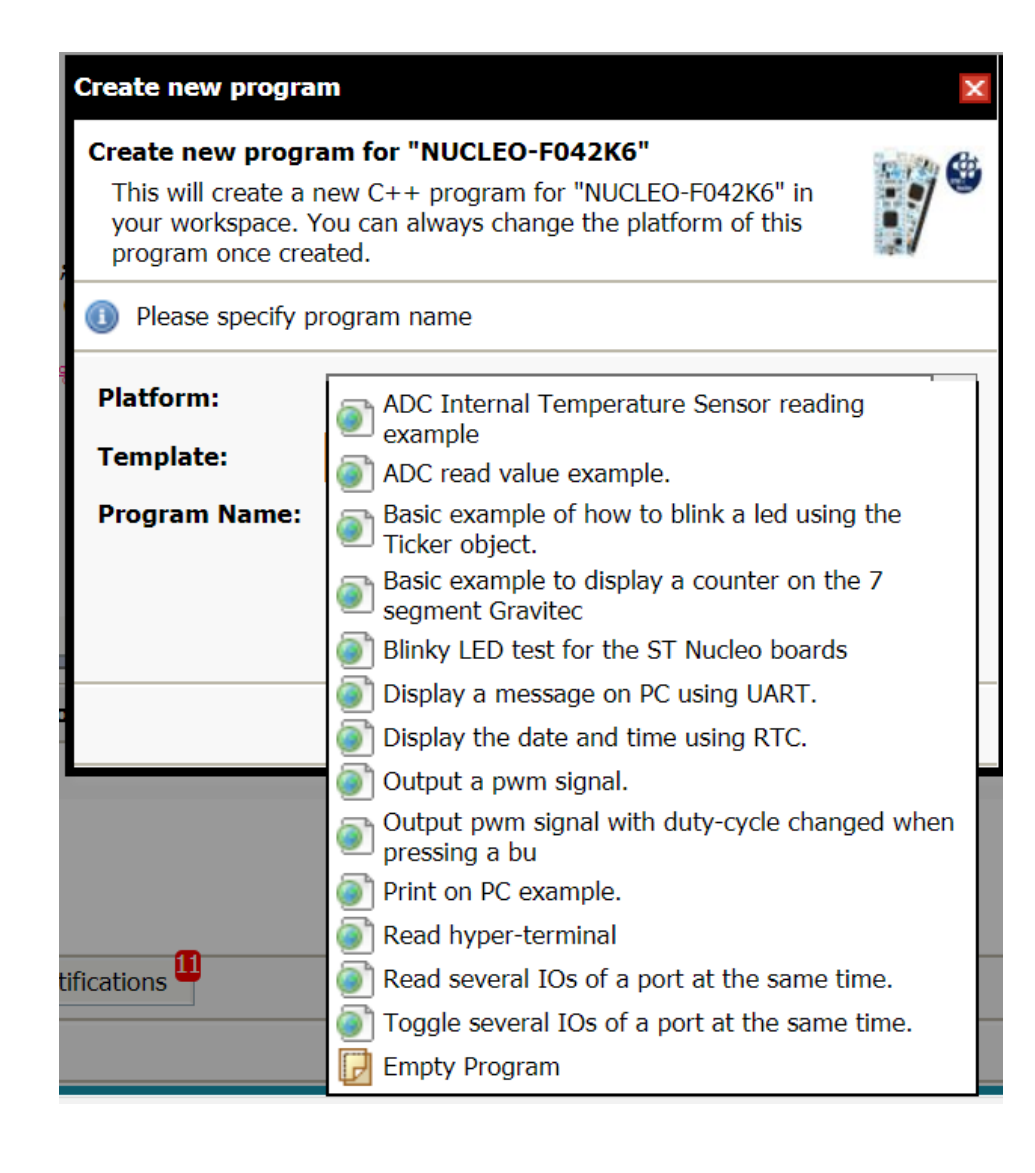

# PRVNÍ PROGRAM

- Stačí založit projekt s některou z předloh
- Blikání LED
- Předloha funguje na demonstračním kitu, s drobnou modifikací i na desce F0 - Lab

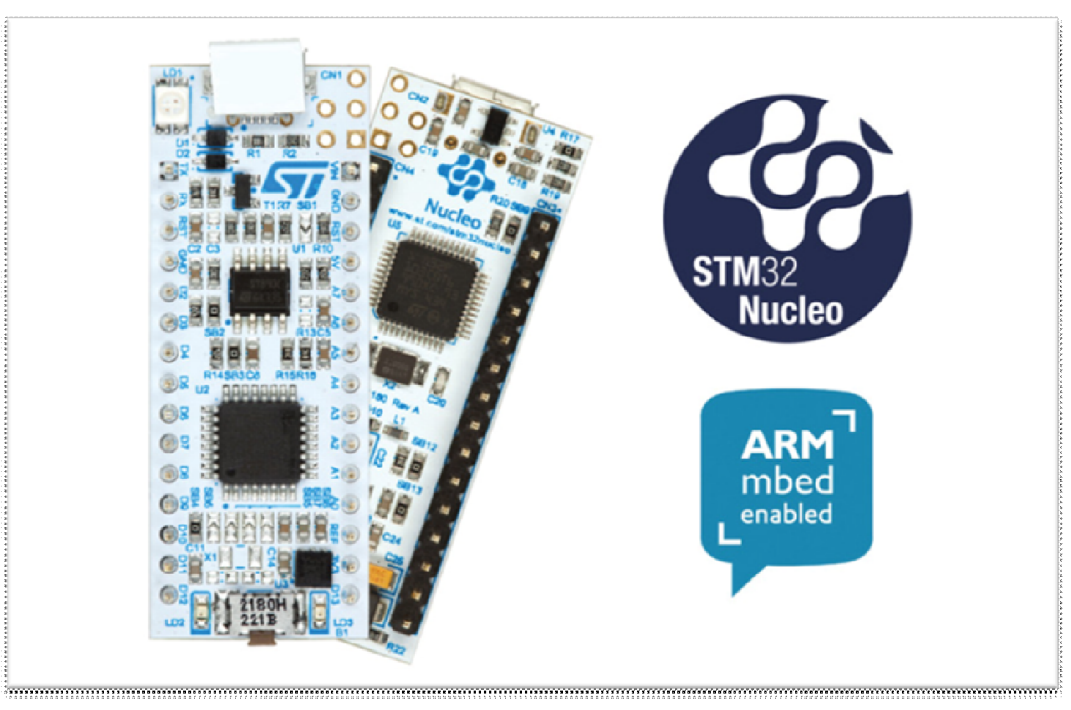

#### První program

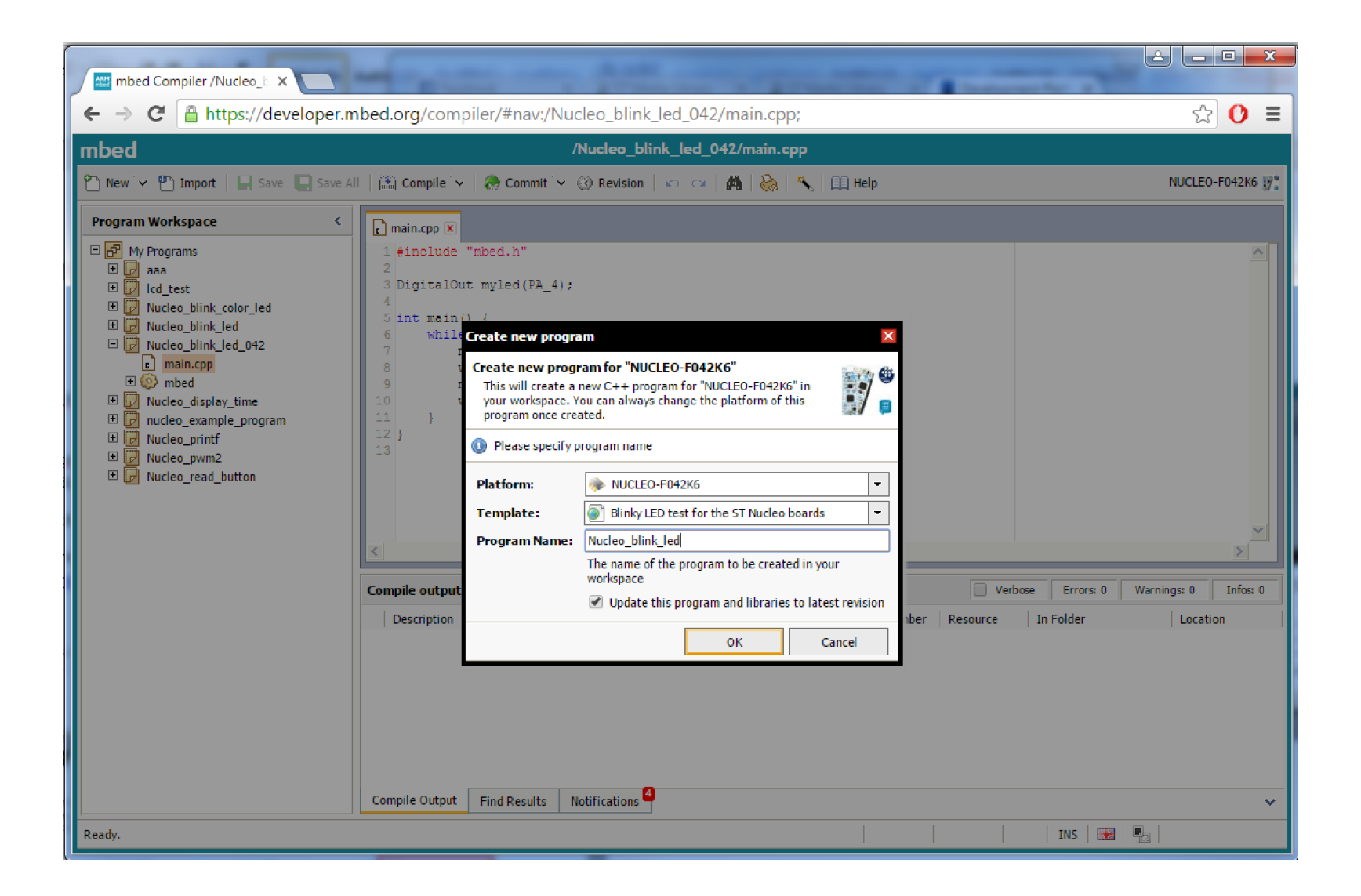

# Jak se řeší příprava programu

#### Otevřít "Compiler" a začít programovat

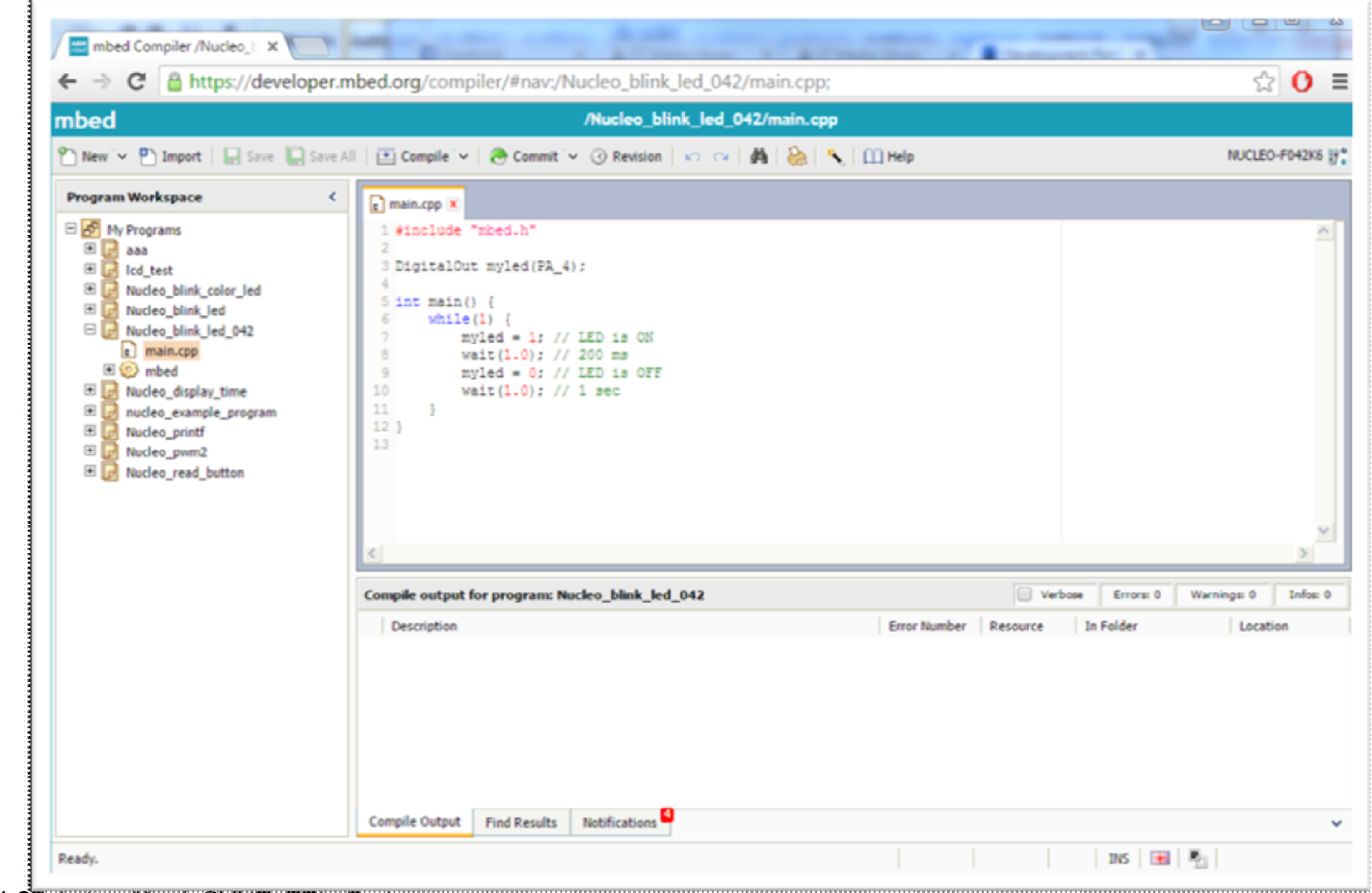

ETC 2018 11 27, kat. měření, CVUT, FEL, Praha 14 květení prostředník a se prostředník a se se vydával a se vydával 14 květení a se vydával do 14 květení a se vydával do 14 květení a se vydával do 14 květení a se vydával do

#### První program, blikání LED

```
#include "mbed.h" // hlavička programu – říká, že použijeme 
mbed
```

```
DigitalOut myled(LED1); // definice,kde se LED rozsvítí
```

```
int main() { // hlavní funkce programu; musí vždy existovat
   while(1) { // nekonečná smyčka;bude se stále blikat
       myled = 1; // zapni LED
       wait(0.2); // počkej 200 milisekund
       myled = 0; // zhasni LED
       wait(1.0); // 1 sec
    }
}
```
Jaké jsou názvy pinů ? LED1- název pouze pro platný pro desku Nucleo. U nás, názvy pinů procesoru PA\_4, . ….

# Piny a jejich označení v mbed

- Samotný mikrokontrolér definuje vstup/výst. piny PA\_0. PA\_1,.. … PB\_1
- Kity Nucleo mají *Arduino headery* značené D\_0-x
- mbed zavádí své označení pinů, digitální Dx, analogové Ax, periferie (např.PWM3/2), nebo definice tlačítek (user button) a LED (LED1)

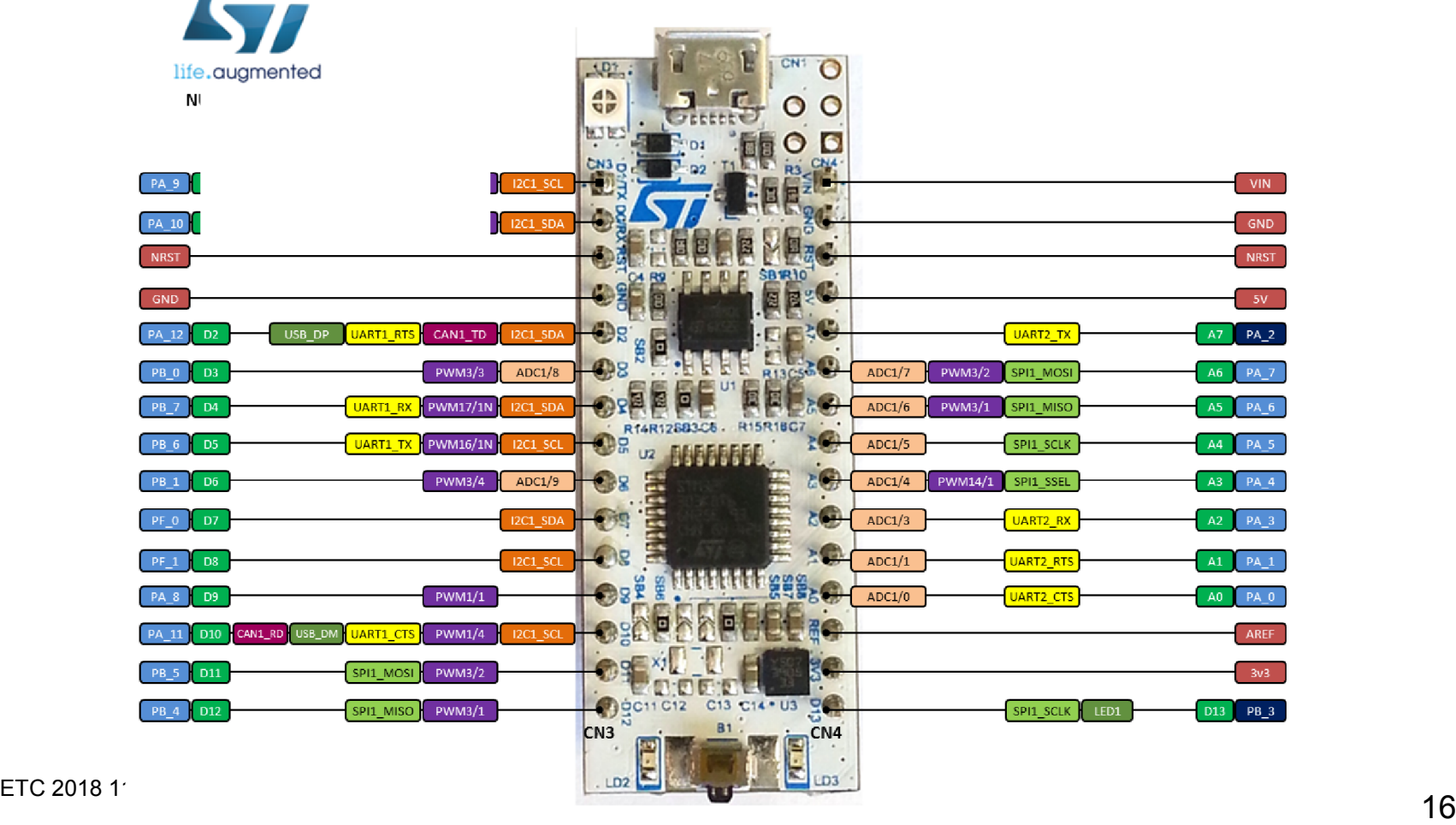

#### Piny a jejich označení pro STM32F042F6P6

Doporučení – používat označení podle výrobce procesoru, ted PA\_4, . . .

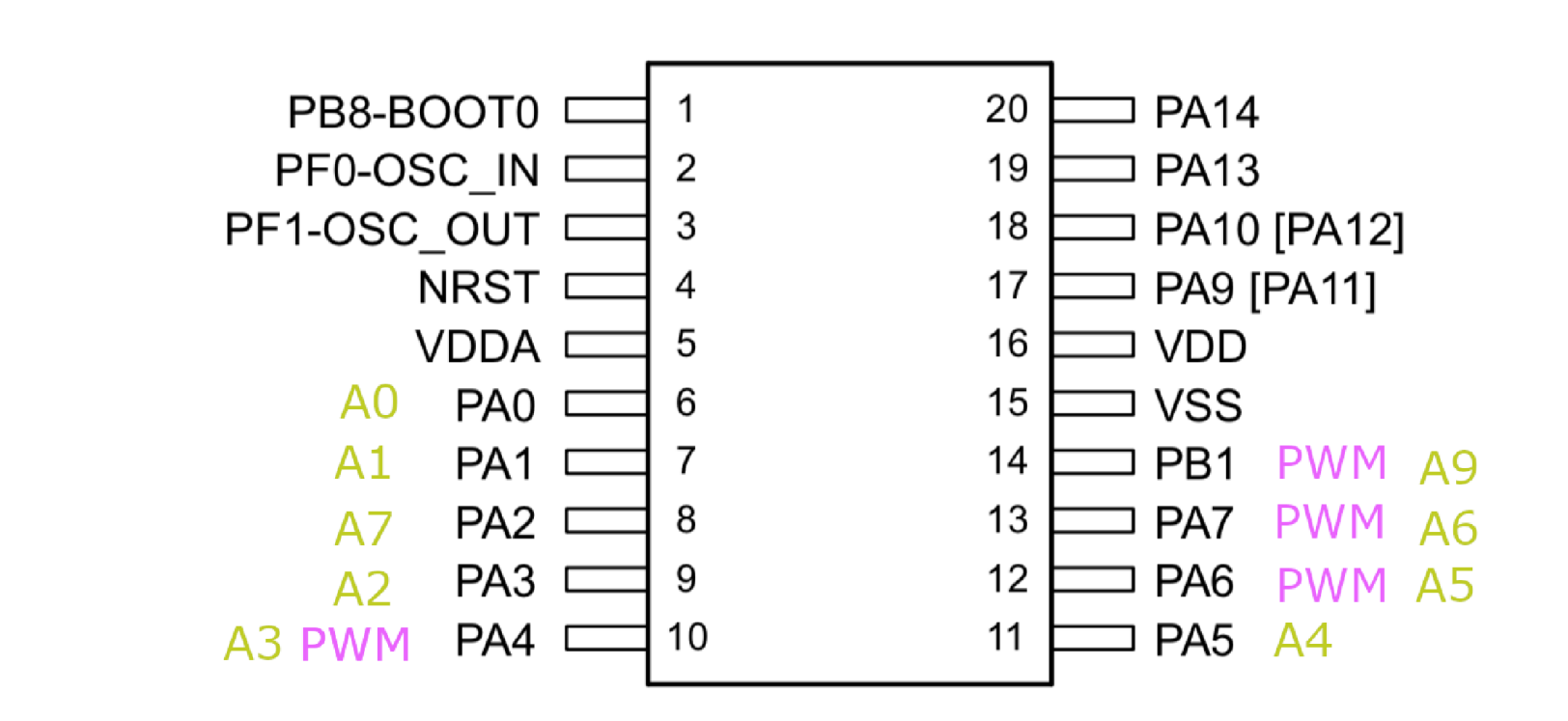

# Nahrání přeloženého programu do kitu Nucleo

- Překlad programu na mbed "Compile"
- "Stáhnout" soubor xxx.bin
- Nahrát (kopírovat) přímo do kitu NUCLEO jako do paměti Flash.

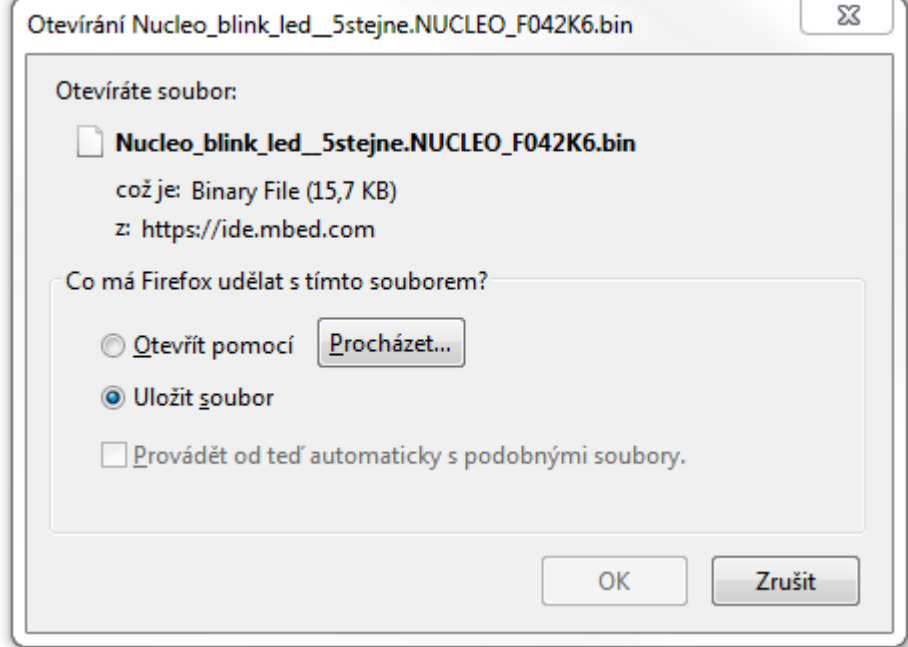

Pro samotný procesor STM32F042F6P6 je poněkud složitější postup.

# Nahrání programu do paměti FLASH procesoru

- Tlačítkem Compile se stáhne vygenerovaný program
- · Pro desku F0 Lab je třeba použít DfuSe třeba soubor.dfu
- Vygenerování *xxx.dfu* z *xxx.bin* pomocí DFU manager (ten se nainstaloval spolu s DfUSE Demo)

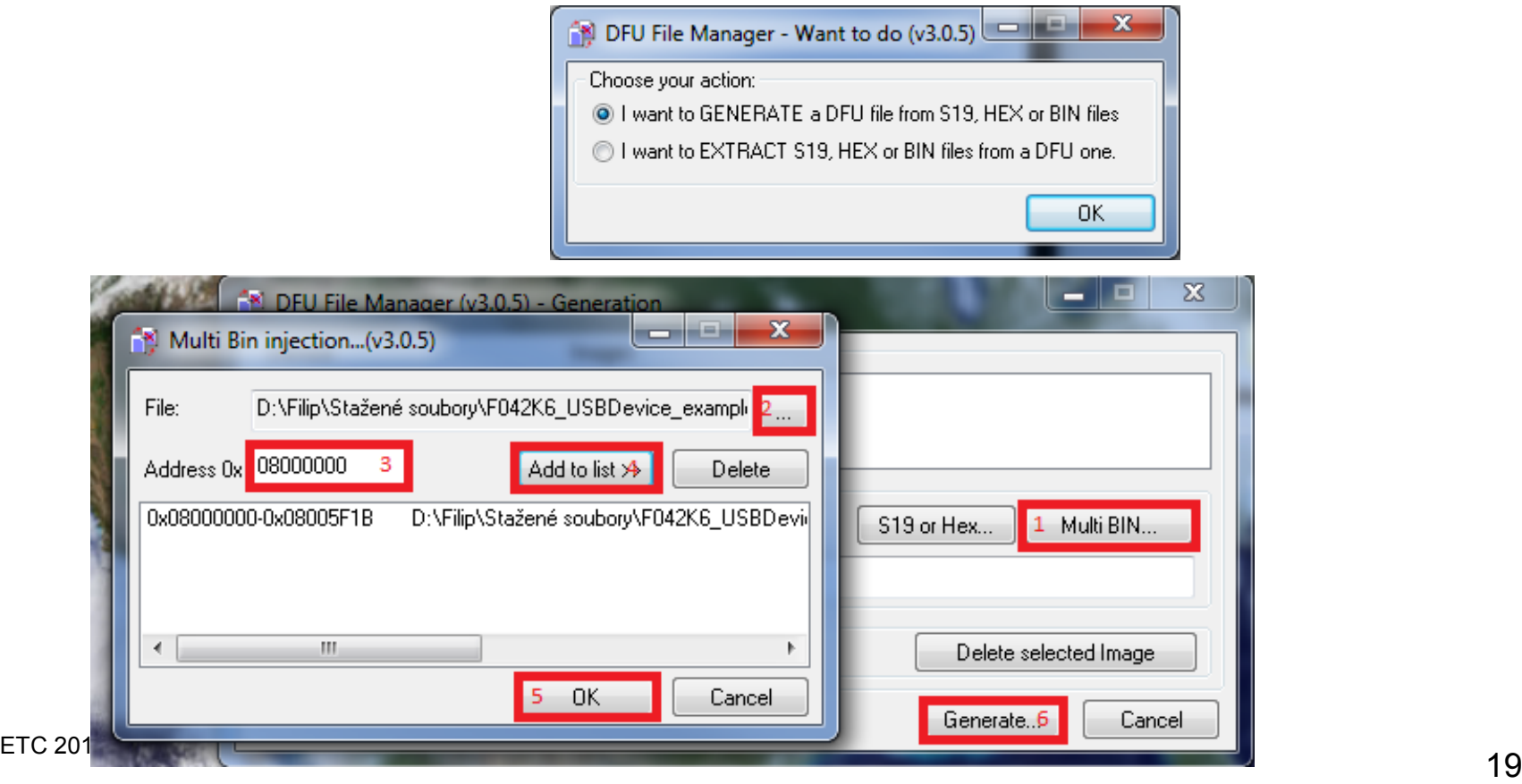

# Nahrání programu pomocí DfuSE Demo

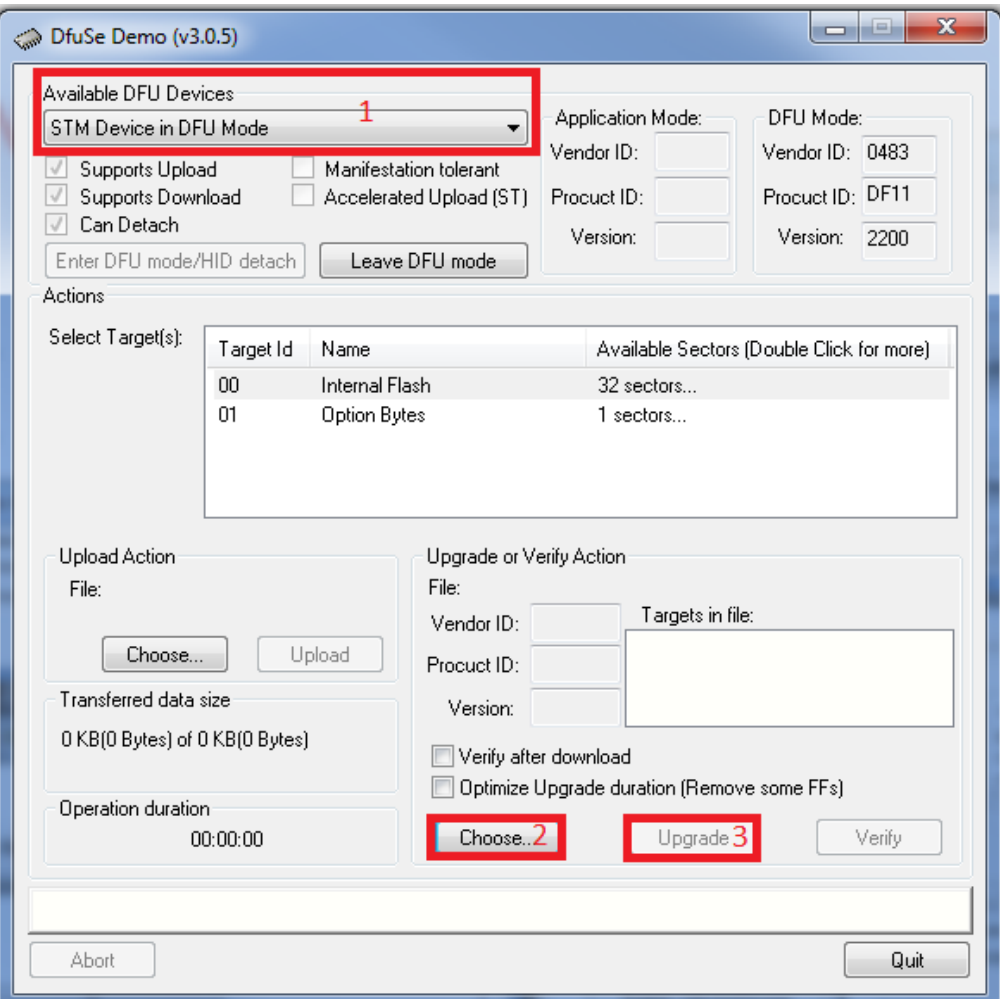

#### Nahrávání programu do F0 – Lab pomocí Nucleo 64

Alterantivní způsob nahrávání s využitím kteréhokoliv kitu Nucleo 64 Odpojit vytažením "jumperů" zabudovaný procesor a pomocí vodičů napojit na desku F0 – lab na piny č. 19 a č. 20 (rozhraní SWD). Nahrání binárního souboru pouhým nakopírováním přes USB Možnost využití zabudovaného převodníku UART – USB.

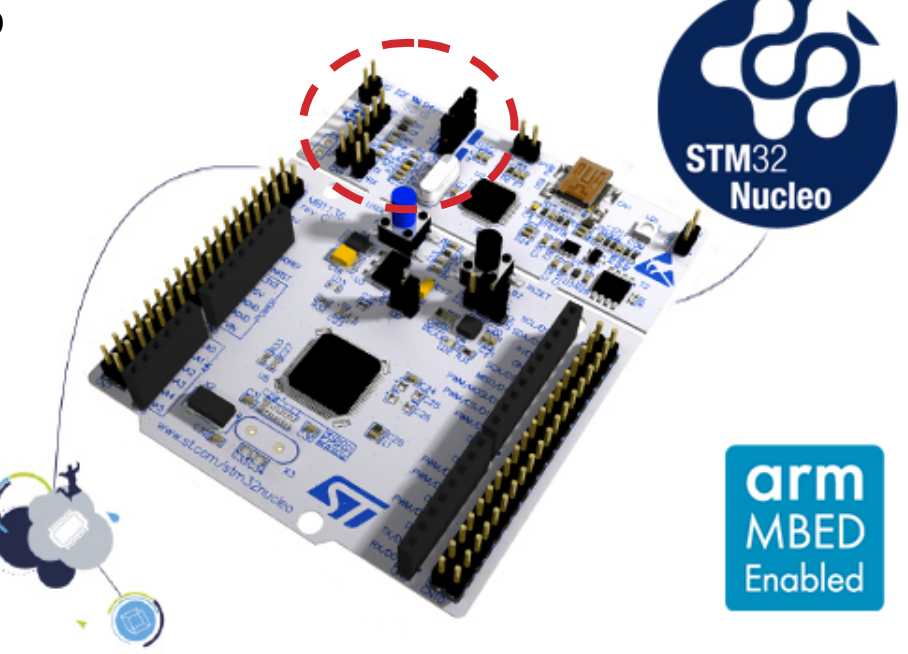

# DRUHÝ PROGRAM

- "Lampička" s LED – tlačítko rozsvítí LEDku
- Malý demo kit nemá vlastní tlačítko
- Pro desku pouze definujeme kde je tlačítko a LED umístěna

**STM32 Nucleo** open development platform

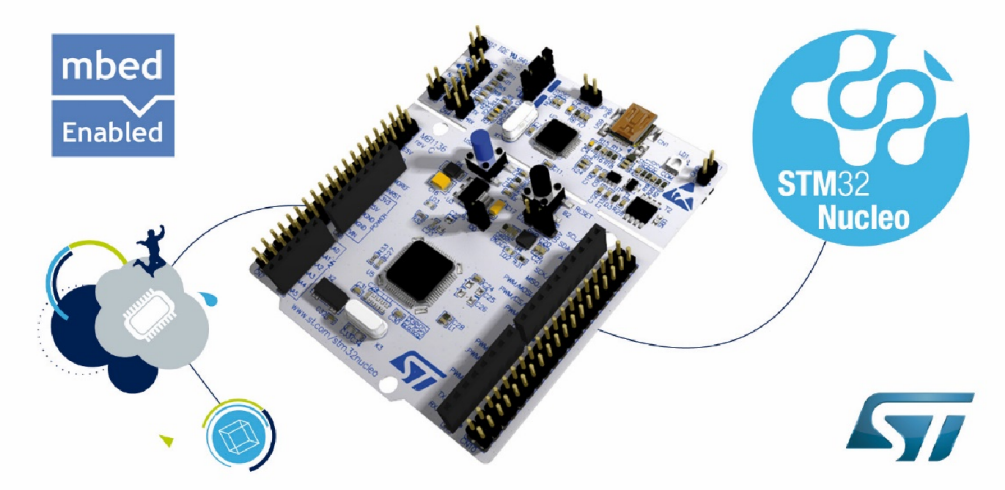

# DRUHÝ PROGRAM

```
#include "mbed.h"
```

```
//určení kde je tlačítko
DigitalIn mybutton(USER_BUTTON);//L053
//DigitalIn mybutton(PB_1); //F042
DigitalOut myled(PA 5); //umístění LED
int main() { //hlavní funkce
 while(1) { //smyčka
   if (mybutton == 0) { //podmínka zda bylo stisknuto tlačítko 
                           //0 - ANO, 1 - NEmyled = !myled; // pokud ano, tak zapni/vypni LED
     wait(0.2); \frac{1}{200} // 200ms pro eliminaci dvojkliku
   }
  }
}
```
Označení pinu ( např. PA\_4 je na pinu č. 10) dle dokumentace procesoru a schématu F0 - Lab

## Jak dále - textová komunikace

- V mbed na demo kitu lze také snadno komunikovat pomocí terminálu – "povídání s mikrokontrolérem", případně jeho řízení pomocí PC, komunikační kanál UART
- Pro desku F0 Lab potřebujeme externí převodník "UART -> USB" převodník ( cca 90 Kč v GME)

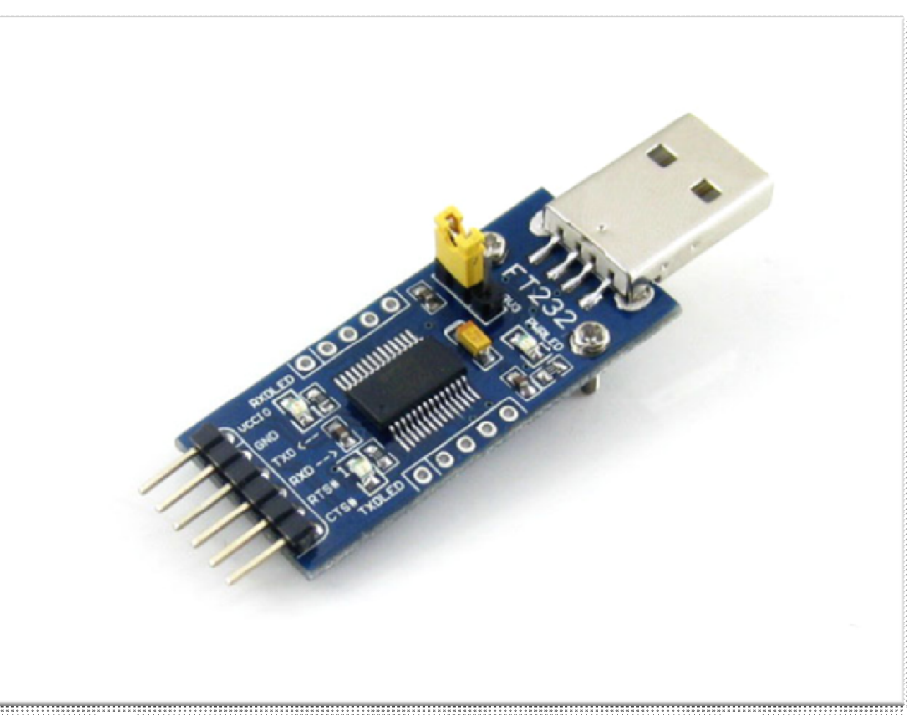

# Komunikace pro ladění

Při použití mbed není k dispozici "ladění" programu – debugging Možné způsoby:

- Využít textové výpisy při průchodu nějakou části programu
- Využít blikání LED bliknout několikrát, nebo použít PWM pro nastavení jasu, příp. využít několik signalizačních LED
- PWM signalizace pomocí sluchátka (různé tóny)

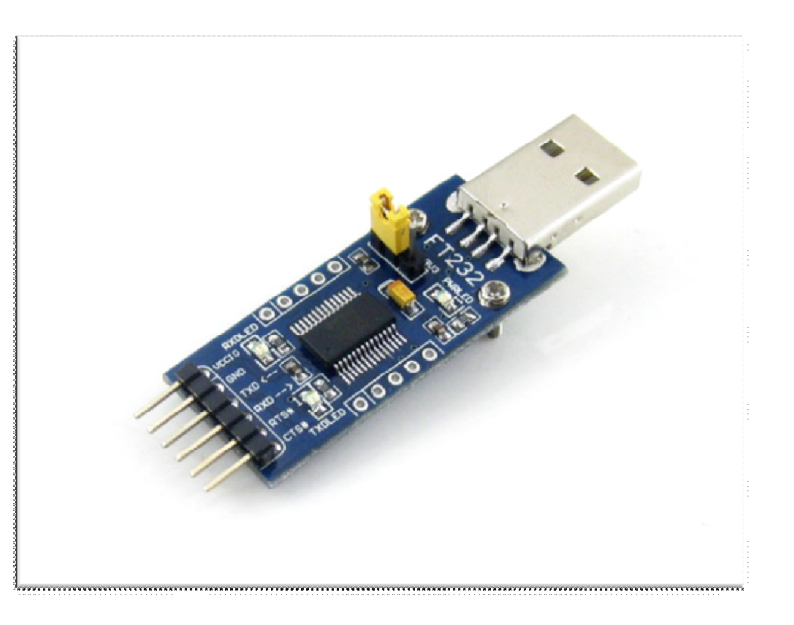

#### Kam dále

- Mnoho dalších funkcí PWM, časovače, AD a DA převodníky
- Jak začít
	- Použít předlohy na jednoduché programy a zkoušet modifikovat
	- Dále samotná mbed komunita vytváří mnoho programů
	- Nucleo a jeho extension boardy např. Bluetooth, P-nucleo
	- Internet je plný tutoriálů
- Pro pokročilé funkce i programátory
	- STM Cube MX
	- Další možnost zapsat si předměty B3B38VSY Vestavné systémy(5. semestr)

# ADC/DAC

ADC -Analogově digitální převodník

- Převod analogového signálu na digitální
- Příklad: voltmetr, mikrofon, záznam signálu

Digitálně analogový převodník DAC (opak ADC) • Příklad: výstup přehrávače, tvorba signálu ( STM32F042 nemá DAC)

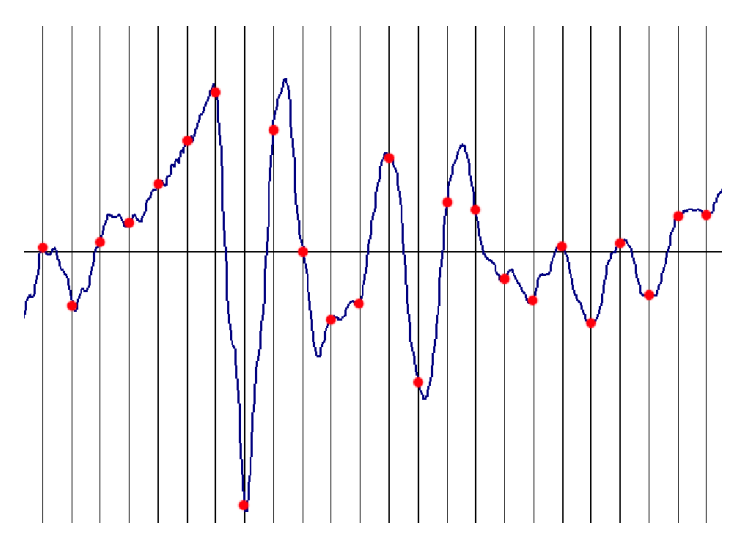

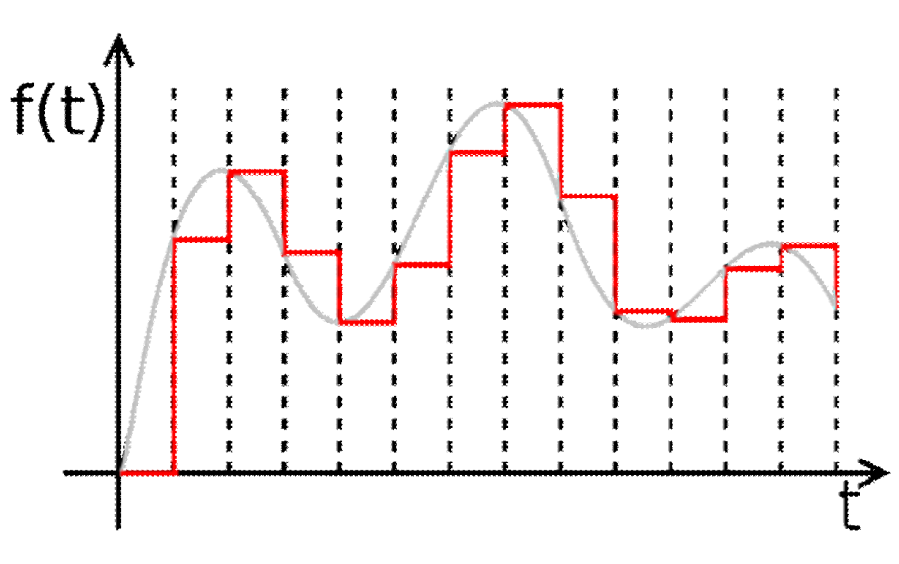

## AD/DAC

- Pro ADC AnalogIn nazev(pin)
- Čtení hodnoty promenna = nazev.read()
- Hodnota je v rozmezí 0 až 1, procentuálně mezi 0 a maximálním napětím – 3.3V
- Reálné napětí se spočítá jako promenna \* 3.3
- Pro DAC AnalogOut nazev(pin)
- Zápis hodnoty nazev.write(hodnota)
- Hodnota je také v rozmezí 0- 1, tj. kolik procent max napětí bude na výstupu

#### TIMER - PWM

#### Pulzně šířková modulace PWM

• Signál nabývá hodnot log0/log1

- Poměr stavů zapnuto/vypnuto je střída
- Čas přenosu jedné střídy je perioda

• Příklad: LED osvětlení, DC motory, topení, řízení polohy – servo motor, atd.

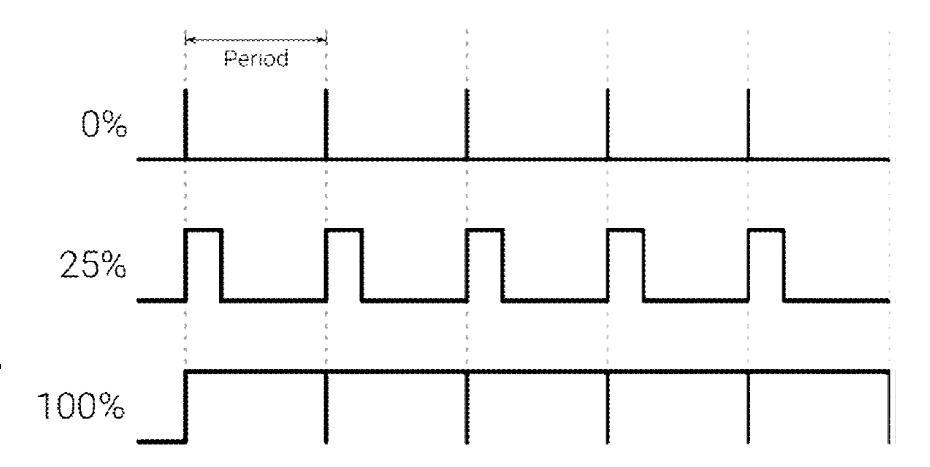

# KAM DÁLEg e f  $\ddot{\phantom{a}}$

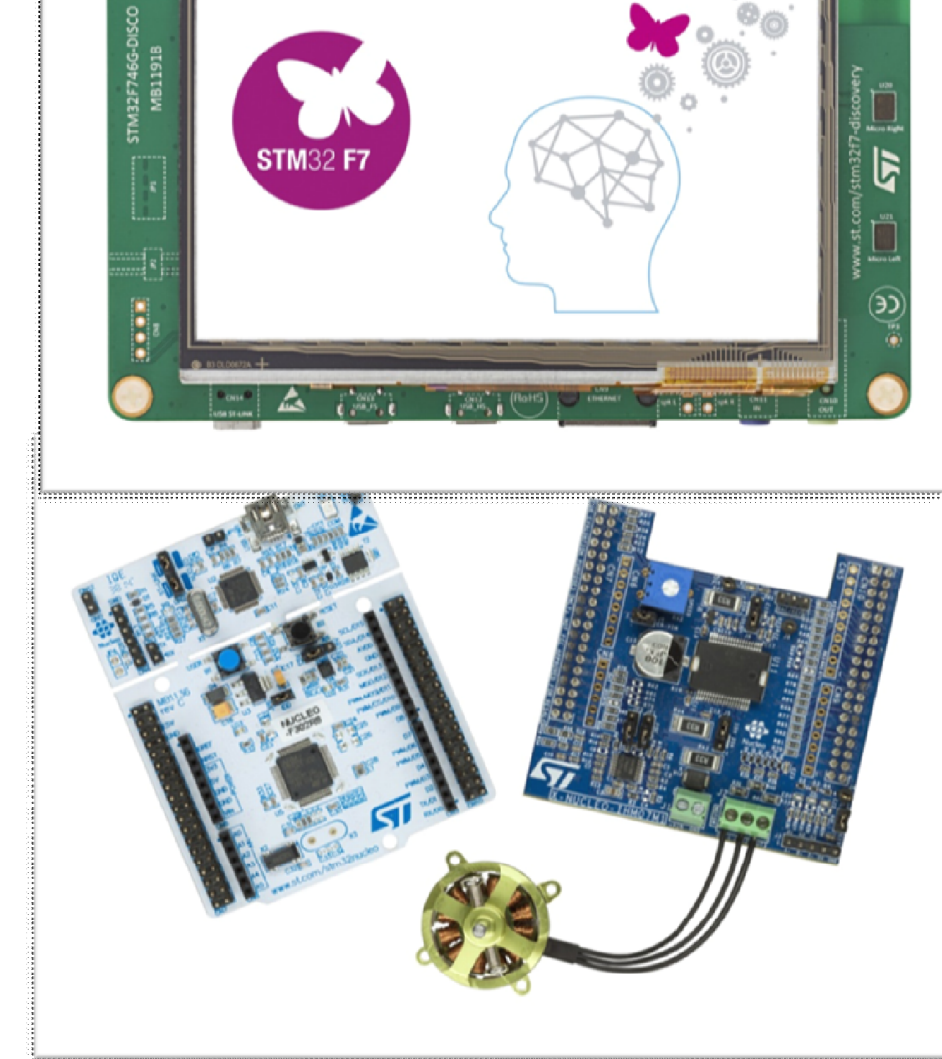

 $rac{641}{2}$ 

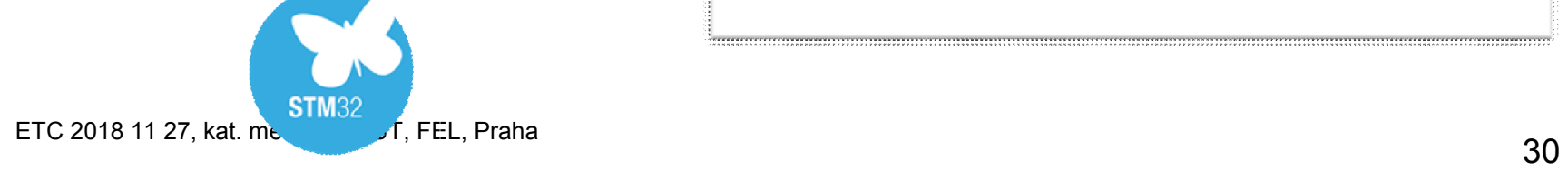

#### Další možnosti

#### Pro levné "embedded aplikace" je možno využít i levnější procesory řady STM 32

https://cz.farnell.com/w/c/polovodice-io/mikrokontrolery-mcu/16-32-bitove-mikrokontrolery-mcuarm/prl/vysledky?st=stm32f0&sort=P\_PRICE

Např. STM32F030F4P6